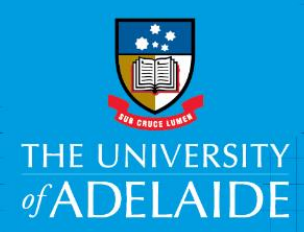

## Supervisor-Approve or Decline a VFWA eForm

## Introduction

This guide is to assist Supervisors to view and action (approve, decline or push back) Voluntary Flexible Work Arrangement (VFWA) requests.

The following can be requested on Staff Service Online (SSO):

- **Reduced Employment Fraction (reduced hours)**
- **Purchased Leave**
- **Compressed Weeks**
- Change of Work Pattern

## Procedure

Log in to SSO > Manager SSO or use the link in the email

1. The Supervisor will receive an email when an employee submits their VFWA request. To view the eForm, click the **Employee Name** link and log in with your ID and password.

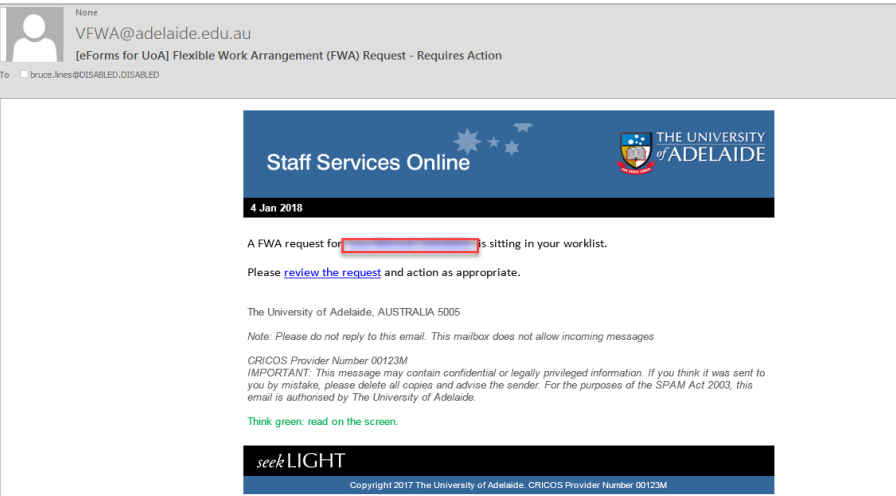

2. Review the details of the request (ie. Commencement Date, End Date and Work pattern, Average weekly hours and Comments).

> **Note**: It is important that the approver reviews the details carefully prior to approving or declining the form, as this information uploads automatically into payroll system.

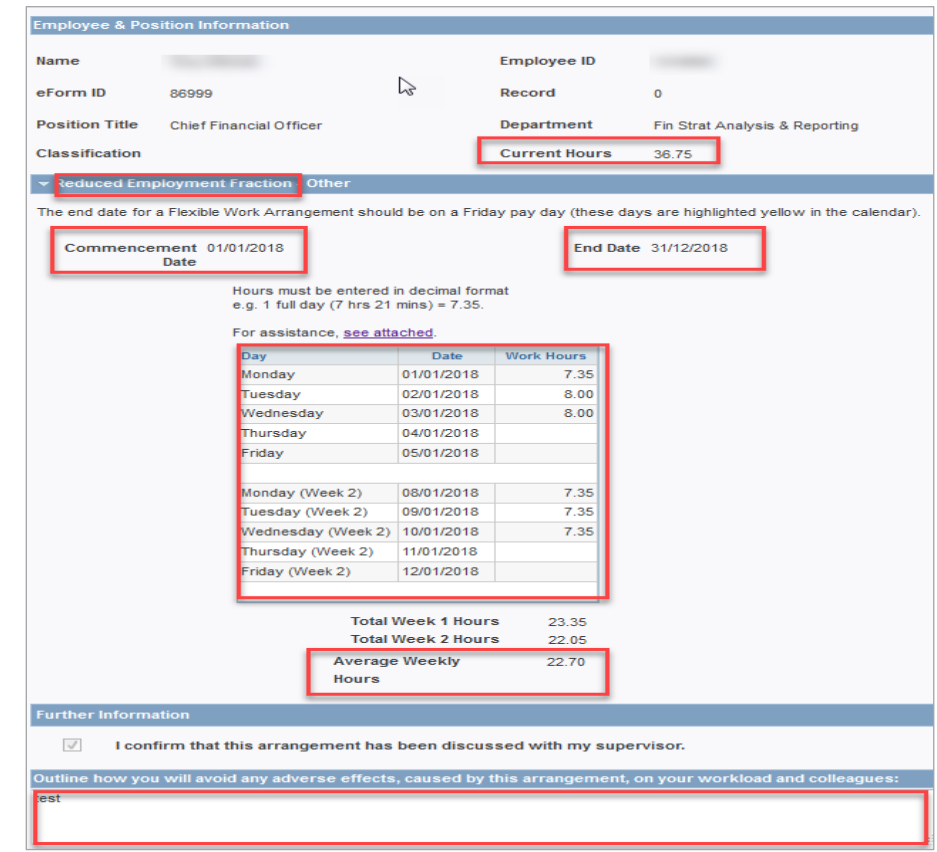

- 3. Click **Endorse, Decline or Push back**.
	- **Endorse** will workflow the task to the next step in the approval workflow. (Note: change of work pattern does not require further approval)
	- **• Decline** will end the request.
	- **Push back** will workflow the task back to the employee for further action and resubmission.

Enter the reason for declining or pushing back the request in the Comments section. The comments will be included in the email notification received by the employee informing them that the request has either been declined or pushed back.

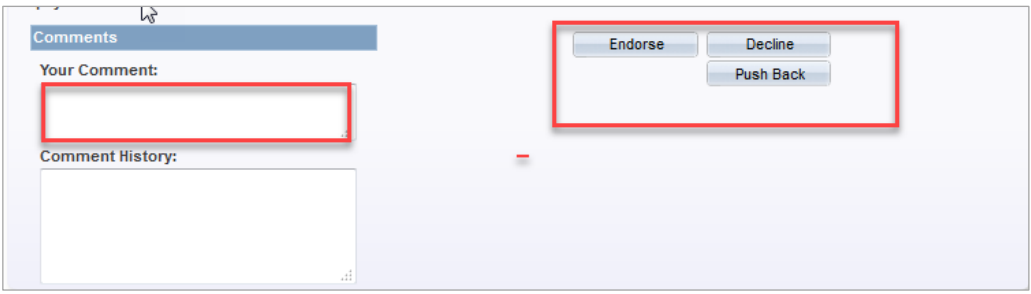

## Contact Us

For further support or questions, please contact the Service Centre on +61 8 8313 1111 or [hrservicecentre@adelaide.edu.au](mailto:hrservicecentre@adelaide.edu.au)